一部のウィンドウは,ツールバーを利用して表示することもできます。

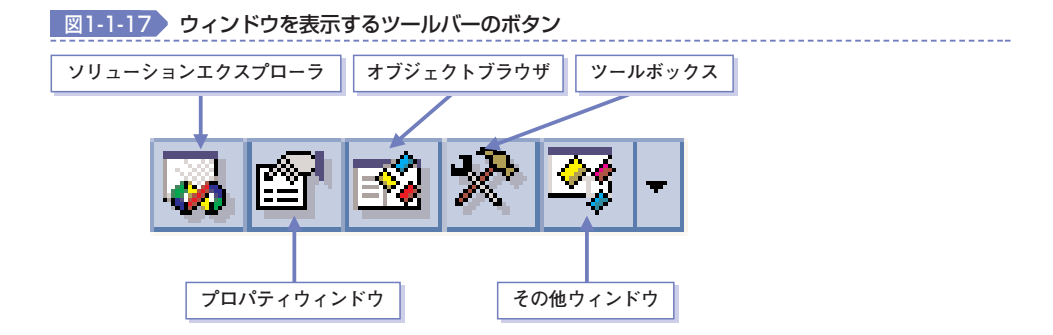

なお, ツールバーの [その他ウィンドウ] ボタンの隣に表示されている トボタンをクリ ックすると,図1-1-18のようなメニューが表示されます。メニューからボタンを選択する と、選択したウィンドウを示すアイコンが「その他ウィンドウ]ボタンの場所に表示され ます。

図1-1-18 )その他ウィンドウのメニュー

| ☑   | クラス ビュー(A)         | Ctrl+Shift+C |
|-----|--------------------|--------------|
| 鶗   | サーバー エクスプローラ(V)    | Ctrl+Alt+S   |
| 團   | リソース ビュー(R)        | Ctrl+Shift+E |
| ચ   | マクロ エクスプローラ(M)     | Alt+F8       |
| 國   | オブジェクト ブラウザ(B)     | Ctrl+Alt+.I  |
| 圖   | ドキュメント アウトライン(D) - | Ctrl+Alt+T   |
| M   | タスク一覧(T)           | Ctrl+Alt+K   |
| Ы   | コマンド ウィンドウ(N)      | Ctrl+Alt+A   |
| 目   | 出力(0)              | Ctrl+Alt+O   |
| E.  | 検索結果 1(1)          |              |
| 專   | 検索結果 2⑵            |              |
| 顯   | シンボルの検索結果(Y)       | Ctrl+Alt+F12 |
| (来) | お気に入り(V)           | Ctrl+Alt+F   |